# **Criação do software educacional "Quebra-Cabeça com Funções Matemáticas": uma ferramenta para o ensino do comportamento de funções**

*Creation of the educational software "Mathematical Functions Puzzle": a tool for teaching function behavior*

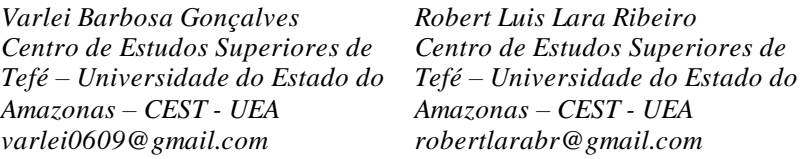

#### **Resumo**

*Este artigo descreve o processo de criação do software mobile educativo "Quebra-Cabeça com Funções Matemáticas", concebido com a finalidade de enriquecer o ensino sobre o comportamento das funções. O software tem como missão proporcionar uma abordagem motivadora e intuitiva para o estudo das funções matemáticas. Nesta primeira versão, o aplicativo concentra-se nos conceitos relacionados às funções de primeiro grau, incorporando elementos de gamificação que estimulam os usuários a superar desafios enquanto internalizam os princípios educacionais inerentes ao jogo. O software inclui um tutorial interativo que orienta os usuários na mecânica do jogo e em seus objetivos, acompanhando um percurso composto por cinco fases distintas, cada uma representando um desafio único. O software não apenas serve como uma ferramenta valiosa para o ensino e aprendizado do comportamento das funções, mas também oferece uma interface cuidadosamente projetada para otimizar a experiência do usuário.*

*Palavras-Chave: Software Educacional; Funções Matemáticas, Ensino; Gamificação.*

#### **Abstract**

*This article describes the development of the educational mobile software "Mathematical Functions Puzzle," designed with the purpose of enhancing the teaching of function behaviors. The software's mission is to p rovide an engaging and captivating approach to the study of mathematical functions. In this initial version, the app focuses on concepts related to linear functions, incorporating gamification elements that encourage users to overcome challenges while internalizing the educational principles inherent in the game. The software includes an interactive tutorial that guides users through the game mechanics and its objectives, following a path composed of five distinct stages, each representing a unique challenge. The software not only serves as a valuable tool for teaching and*  learning function behaviors but also offers a carefully designed interface to optimize the user experience and ensure *comfortable program usage.*

*Keywords: Educational Software; Mathematical Functions, Teaching; Gamification.*

### **1 Introdução**

O ensino de matemática representa um desafio constante para estudantes em diferentes níveis de educação. Muitos enfrentam dificuldades ao compreender os conceitos relacionados ao estudo das funções matemáticas.

Nesse cenário, torna-se essencial o desenvolvimento de recursos educacionais inovadores capazes de tornar o aprendizado mais atrativo e acessível. Entre essas ferramentas promissoras estão as Tecnologias Digitais (TD), que oferecem oportunidades para aprimorar a forma como a matemática é ensinada e aprendida, proporcionando novas abordagens e estratégias para auxiliar os alunos em seu desenvolvimento acadêmico.

Na sociedade contemporânea, as Tecnologias Digitais possuem presença cada vez mais proeminente no cotidiano das pessoas, exercendo uma profunda influência na comunicação, interação social e no ambiente educacional. Dentre o vasto leque de Tecnologias Digitais (TD) disponíveis, é essencial destacar o papel significativo desempenhado pelos dispositivos móveis, com destaque para os celulares smartphones, que se tornaram amplamente populares e são adotados por uma parcela substancial da população.

De acordo com os dados da PNAD (Pesquisa Nacional por Amostra de Domicílio) de 2021, o uso de dispositivos móveis alcançou 84,4% da população. Além disso, a PeNSE (Pesquisa Nacional de Saúde do Escolar) revelou um significativo aumento no uso de celulares entre estudantes da rede pública na última década, passando de 69,4% para 83,4%. Esses números indicam que os celulares possuem um papel relevante no contexto acadêmico, tanto em abordagens formais quanto no acesso a jogos educacionais em formato mobile.

Os jogos digitais, de acordo com a Pesquisa Game Brasil (PGB), são utilizados por 74,5% da população brasileira, e de acordo com a Associação Brasileira de Games os jogos educacionais representam trinta por cento (30%) do games produzidos no Brasil. Sendo assim, é viável que os jogos digitais possam ser utilizados no meio educacional.

Relacionado ao ensino de funções matemáticas, observa-se que os estudantes enfrentam dificuldades em compreender o propósito de cada um dos coeficientes presentes na lei de formação de uma função. De acordo com Lopes (2003), eles têm problemas em relacionar a representação gráfica da função com sua forma algébrica. Nesse contexto, esta pesquisa buscou desenvolver o jogo "Quebra-Cabeça com Funções Matemáticas" no formato mobile, com o objetivo de ensino do comportamento das funções.

O objetivo principal deste aplicativo é proporcionar aos estudantes uma experiência de aprendizado interativa e dinâmica, por meio de "quebra-cabeças" envolvendo funções

2

matemáticas do primeiro grau. Ao utilizar o aplicativo, os alunos poderão explorar e compreender conceitos como angulação, coeficiente linear e o intervalo em que o domínio da função está definido.

No decorrer deste artigo, será discutido o processo de criação do aplicativo, bem como seu design, sua estrutura, e as principais funcionalidades implementadas para tornar o aprendizado das funções matemáticas mais intuitivo e acessível.

O restante deste trabalho está estruturado da seguinte forma: A seção 2 trata do Referencial Teórico do trabalho; na seção 3 se encontra a Metodologia, em seguida a seção 4 estão os Resultados obtidos e por fim, na seção 5 estão as considerações finais.

### **2 Referencial Teórico**

### **2.1 Tecnologias Digitais na Educação Matemática**

O mundo está em constante evolução, e assim também deve ser a abordagem do ensino da matemática. Para atingir esse objetivo, é crucial que a disciplina acompanhe os rápidos avanços tecnológicos da sociedade contemporânea. A influência da tecnologia atual na aprendizagem é uma constatação destacada por Kenski (2003). Esse fenômeno tem conduzido a uma crescente presença das TD nas escolas brasileiras.

Moran (2013, p.30) enfatiza que "As tecnologias digitais móveis desafiam as instituições ao sair do ensino tradicional, em que o professor é o centro, para uma aprendizagem mais participativa e integrada[...]". No âmbito atual, o ensino tradicional é concebido como um modelo no qual o professor assume o papel exclusivo de detentor do conhecimento, sendo responsável por transmiti-lo por meio de aulas expositivas ministradas no quadro. Consequentemente, os estudantes não assumem um papel ativo no processo educacional.

Para Borba (2004, p. 305):

O conhecimento não é produzido somente por humanos, mas também por atores não humanos. As tecnologias são produtos humanos, e são impregnadas de humanidade, e reciprocamente o ser humano é impregnado de tecnologia. Neste sentido, o conhecimento produzido é condicionado pelas tecnologias.

Assim, o aprendizado não se limita às tradicionais aulas expositivas em sala de aula, mas se expande através das tecnologias digitais disponíveis. Aproveitar as potencialidades tecnológicas para estimular os alunos a construir e fortalecer sua base matemática é essencial para sua formação, ao mesmo tempo que os integra em uma sociedade em constante reestruturação.

Segundo Gatti (1992), as inovações tecnológicas deixaram a educação e os educadores em um estágio anterior, à medida que os jovens aprimoram suas habilidades por meio de jogos digitais. Enquanto isso, nas escolas, os professores continuam a apresentar o conteúdo de maneira tradicional, resultando frequentemente em desinteresse por parte dos alunos. Nesse contexto, a incorporação das tecnologias na sala de aula emerge como um mecanismo capaz de envolver e engajar os estudantes.

De acordo com a Unesco (2014), superar a dificuldade mencionada anteriormente requer que os educadores incorporem os dispositivos móveis no ensino da matemática. Essa abordagem tecnológica oferece maior flexibilidade aos alunos, permitindo que cada um avance conforme seu próprio ritmo e interesse. Além disso, viabiliza o estudo em diversos ambientes, fora da sala de aula.

No entanto, é necessário que os professores reexaminem seus métodos pedagógicos e incorporem novas ferramentas de ensino ao seu repertório, indo além do tradicional quadro branco e pincel, a fim de efetivamente integrar as TD ao cotidiano escolar. Essas tecnologias têm o potencial não apenas de aprimorar a aprendizagem, mas também de enriquecer significativamente a prática docente, como ressaltado por Borba e Penteado (2005).

O uso de jogos educacionais tem se mostrado uma abordagem eficaz no ensino de funções. Para Silva e Costa (2017), o uso de jogos digitais em aulas de matemática pode contribuir com o desenvolvimento da criatividade, capacidade de refletir, senso crítico, além de auxiliar o aluno na resolução de diferentes problemas.

Em um estudo conduzido por Ribeiro et al(2023), utilizando uma ferramenta semelhante ao jogo desenvolvido neste trabalho, porém implementada no GeoGebra, foi observada que a adoção da tecnologia teve um impacto positivo no ensino do comportamento de funções. A ferramenta demonstrou um potencial significativo para estimular a motivação e o engajamento dos estudantes durante a realização das atividades educacionais.

No entanto essas novas tecnologias devem ser implementadas de maneira correta no ambiente educacional, ou seja, devem ser adequadas ao contexto educacional que está sendo desenvolvido pelo professor (GUIMARÃES, 2006). Isso mostra a necessidade de considerar cuidadosamente como as tecnologias podem ser utilizadas para melhorar a experiencia de aprendizagem, sempre alinhadas aos objetivos do professor e às necessidades dos alunos.

4

#### **2.2 Gamificação**

De acordo com Falkembach (2014, p.6), "os jogos educacionais devem explorar a possibilidade de combinar entretenimento com educação". Com extrema cautela, visa-se evitar que os alunos se desviem do propósito educacional do jogo.

A inserção de entretenimento em jogos educacionais possui o nome de gamificação. De acordo com Barbosa, De Pontes e Castro (2020, p.6), a gamificação "[..]assimila toda uma cultura que cria desafios que possibilitam o raciocinar, o integrar e o envolver do estudante, com o engajamento e motivação para o cumprimento dos objetivos". Sendo assim a gamificação é a responsável por instigar o cumprimento da atividade fazendo com que o estudante se sinta desafiado a concluir a tarefa.

De acordo com Esquivel (2017), a gamificação na educação busca combinar os elementos motivacionais dos jogos com os conteúdos educacionais, visando unir esses dois aspectos significativos. Ou seja, ao utilizar um jogo aluno sente-se desafiado a cumprir a tarefa ao mesmo tempo que aprende o assunto.

De acordo Alves, Carneiro e Carneiro (2022), quando se trabalha com um jogo gamificado em sala de aula, o planejamento, por parte dos professores, é essencial para que o propósito de ensinar seja alcançado. Este planejamento deve ser feito de maneira a respeitar todas as etapas do jogo, pois os estudantes, como principais atores, podem perder o foco do objetivo principal.

É notável que o uso dessas tecnologias em sala de aula é necessário. Para Borba e Penteado (2010), embora haja insatisfação por parte dos professores, eles não buscam novas metodologias para utilizar em sala de aula. O que mostra que o passo inicial, para a inserção de uma nova ferramenta educacional no ambiente escolar, deve ser dado pelo educador, a figura que promove a educação nas salas de aula.

De acordo com Soares (2012), não se deve afirmar que "qualquer tecnologia poderá trazer resultados satisfatórios nos ambientes educacionais, pois se sabe que existe um conjunto de questões que devem ser consideradas para que se possa colocar em pratica qualquer metodologia inovadora". Com isso não se pode fazer generalizações sobre o potencial das tecnologias na educação, uma vez que há uma complexidade de questões a serem consideradas para a implementação bem-sucedida de abordagens inovadoras.

### **3 Metodologia**

### **3.1 Aplicativo educacional "Quebra-Cabeça Com Funções Matemáticas"**

O aplicativo foi desenvolvido para ser uma ferramenta, tanto para alunos quanto para professores, no ensino e aprendizado do comportamento de funções matemáticas. Através desse jogo interativo, os usuários têm a oportunidade de explorar e manipular os coeficientes das funções, experimentar com diferentes valores e acompanhar em tempo real as mudanças. O *software* não carece de acesso a *internet* para ser utilizado.

Com esse enfoque prático e experimental, o aplicativo estimula a exploração e a compreensão dos conceitos teóricos apresentados, tornando o aprendizado mais envolvente e efetivo. Além disso, ele possibilita uma abordagem mais dinâmica e lúdica ao ensino, tornando a matemática uma disciplina mais acessível e interessante para os usuários.

Um dos objetivos do jogo é apresentar uma interface intuitiva, garantindo que os usuários, sejam eles estudantes ou educadores, possam usufruir plenamente da experiencia educativa, para isso, foram implementados recursos gráficos e interativos que enriquecem a jornada de aprendizado dos usuários. O jogo é composto por um total de nove cenas. Cinco delas são destinadas as fases, uma cena foi dedicada à seleção de nível, outra para a tela inicial, uma à tela de *splash* inicial e uma para o tutorial guiado.

### **3.2 Conteúdo focado em funções do primeiro grau**

Para esta versão inicial do jogo, foram abordados exclusivamente conceitos relacionados à função do primeiro grau. Essa decisão foi fundamentada no fato de que o tema é essencial para a compreensão de outros assuntos, além de servir como base para conceitos mais avançados. Ao focar em funções do primeiro grau, busca-se proporcionar aos jogadores uma sólida compreensão dos fundamentos matemáticos, preparando-os para explorar temas mais complexos no futuro.

Antes de iniciar as fases o jogador deve passar pela etapa do tutorial do jogo, onde o desafio é montar uma figura geométrica: um triângulo. Para completar essa tarefa, ele deve manipular os coeficientes das funções adequadamente, recebendo instruções claras e precisas para guiá-lo ao longo do processo. Andersen et al (2012, p.09) destacar que "[...] é importante projetar níveis iniciais de uma forma que maximiza a capacidade de um jogador para experimentar e descobrir a mecânica de jogo.". A fase inicial nesse caso é o tutorial, e será útil para que o usuário aprenda a mecânica do jogo e tenha suas primeiras impressões.

O tutorial guiado serve para auxiliar os usuários a compreenderem a mecânica do jogo educacional. O tutorial foi projetado de forma clara e interativa, proporcionado explicações passo a passo sobre como interagir com as funcionalidades do jogo. Serão utilizados elementos visuais e de áudio para tornar a experiência de aprendizado mais atraente.

Nas cinco fases deste jogo, os usuários têm a oportunidade de aprimorar suas habilidades na manipulação dos coeficientes das funções matemáticas. Cada fase apresenta um desafio único. Com o objetivo de proporcionar uma experiência ainda mais atrativo ao jogador, foram incorporados elementos de gamificação, tais como pontuação e temporizador. Esses recursos foram habilmente implementados para intensificar a motivação do usuário, estimulando-o a se engajar de forma competitiva durante toda a jornada no jogo.

Em seguida, na primeira fase, os usuários devem encaixar as funções no desenho de uma estrela de cinco pontas; na segunda fase, o objetivo é encaixar as funções no desenho de um coração formado por oito lados; já na terceira fase, o desafio consiste em encaixar as funções no desenho de um lápis com dez lados; na quarta fase, a tarefa é encaixar as funções no desenho de uma pipa de dez lados; e, por fim, na quinta fase, os usuários enfrentam o desafio de encaixar as funções no desenho do rosto de um gato, que possui dezoito lados.

### **3.3 Sobre a plataforma de desenvolvimento** *Unity*

Para o desenvolvimento do app foi necessária a utilização de uma plataforma de desenvolvimento de jogos. A plataforma utilizada, para a criação do software educacional "Quebra-Cabeça com Funções matemáticas", foi a *Unity* em sua versão 2021.3.12f1. A escolha desta ferramenta se deu pelo fato de ser uma das ferramentas mais utilizadas para o desenvolvimento de jogos e por possuir um vasto material de estudo gratuito no seu site oficial e em plataformas de vídeo.

A figura 1 exibe o ambiente de desenvolvimento padrão da *Unity*, composto por diferentes abas, cada uma com funcionalidades específicas. Na aba "*Project*", encontram-se todos os arquivos e pastas que fazem parte do projeto. A aba "*Scene*" permite a edição e manipulação das cenas do jogo. Já a aba "*Hierarchy*" organiza os objetos da cena em uma hierarquia, o que torna a navegação entre eles mais fácil.

Ao selecionar a aba "Game", é possível visualizar o aplicativo em execução, proporcionando uma visão em tempo real do projeto. A aba "*Inspector*" permite visualizar todas as propriedades e componentes associados a um objeto selecionado. Por fim, a aba "Console"

exibe informações e mensagens relacionadas à execução do aplicativo. Essas são as principais abas do ambiente de desenvolvimento da *Unity*.

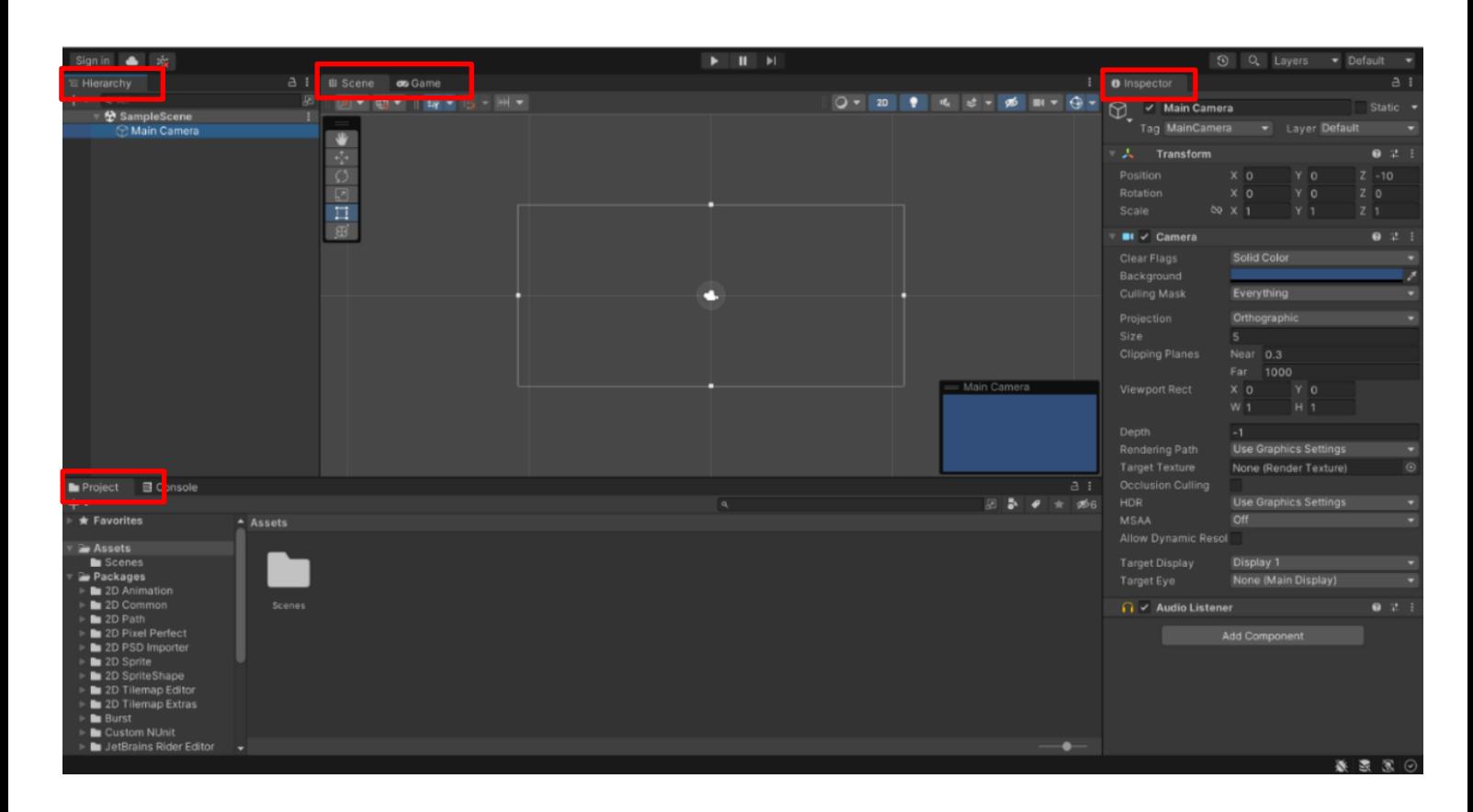

Figura 1. Ambiente de desenvolvimento da *Unity*. Fonte: Própia,2023.

O programa foi desenvolvido utilizando a linguagem de programação C# (C Sharp), que é suportada pela plataforma *Unity*. O editor de *scripts*(código de programação) utilizado durante o processo de desenvolvimento foi o *Visual Studio Code*, uma ferramenta desenvolvida pela *Microsoft*. Na *Unity*, o uso de *scripts* é uma prática essencial para controlar objetos e criar interações em jogos e aplicativos.

#### **3.4 Criação do jogo no ambiente da** *Unity*

1. Tutorial:

 - Criou-se uma cena de tutorial para explicar o objetivo do jogo, a mecânica básica do quebra-cabeça e como montá-lo.

 - Criou-se as instruções de maneira clara para ajudar os jogadores a entenderem as regras e a lógica do jogo.

2. Fases 1, 2 e 3:

- Desenvolveu-se as primeiras três fases do "Quebra-cabeça com funções matemáticas".

 - Aumentou-se gradualmente a dificuldade das fases, introduzindo novas figuras conforme o jogador progride.

3. Cena de Seleção de Nível:

- Criou-se uma tela onde os jogadores podem escolher o nível que desejam jogar.

 - Os níveis desbloqueados devem ser exibidos, incentivando os jogadores a progredirem no jogo.

4. Tela Principal:

 - Desenvolveu-se a tela principal do aplicativo, onde os jogadores podem acessar, a cena de seleção de nível para escolher o nível que deseja jogar e ver sua pontuação.

 - Adicionou-se dois controles deslizantes para o jogador controlar o volume. Adicionouse também um botão "play" para o usuário ser direcionado a cena de seleção de nível. Adicionouse um botão de "Exit" para o usuário sair do jogo se desejar.

5. Fases 4 e 5:

 - Criou-se as próximas duas fases, que devem apresentar mais dois desafios estimulantes para os jogadores.

6. *Splash* Inicial:

 - Criou-se uma tela de *splash* inicial com uma animação atraente e o logotipo do aplicativo.

- Isso tornou o jogo mais profissional.

7. Elementos de Gamificação:

 - Inclui-se um temporizador em cada fase, incentivando os jogadores a resolverem as equações o mais rápido possível.

 - Implementou-se um sistema de pontuação que recompensa os jogadores com estrelas, levando em consideração sua velocidade para concluir a fase.

 - Adicionou-se um sistema de estrelas para avaliar o desempenho do jogador em cada fase.

8. Testes e *Feedback*:

 - Realizou-se testes extensivos, pelos próprios desenvolvedores e em uma outra pesquisa que visa a melhoria do software, para garantir que o aplicativo seja livre de erros e problemas de usabilidade.

 - Coletou-se *feedback* dos usuários para fazer ajustes e melhorias antes do lançamento final.

### **4 Resultados**

### **4.1** *Splash* **inicial do jogo**

Na figura 2 está representada a tela de *splash inicial*, que é a tela exibida ao iniciar o jogo. Trata-se de uma tela simples. Para o plano de fundo, foi selecionada uma imagem do site *PNGtree,*  de livre acesso, que se encaixasse perfeitamente na proposta.

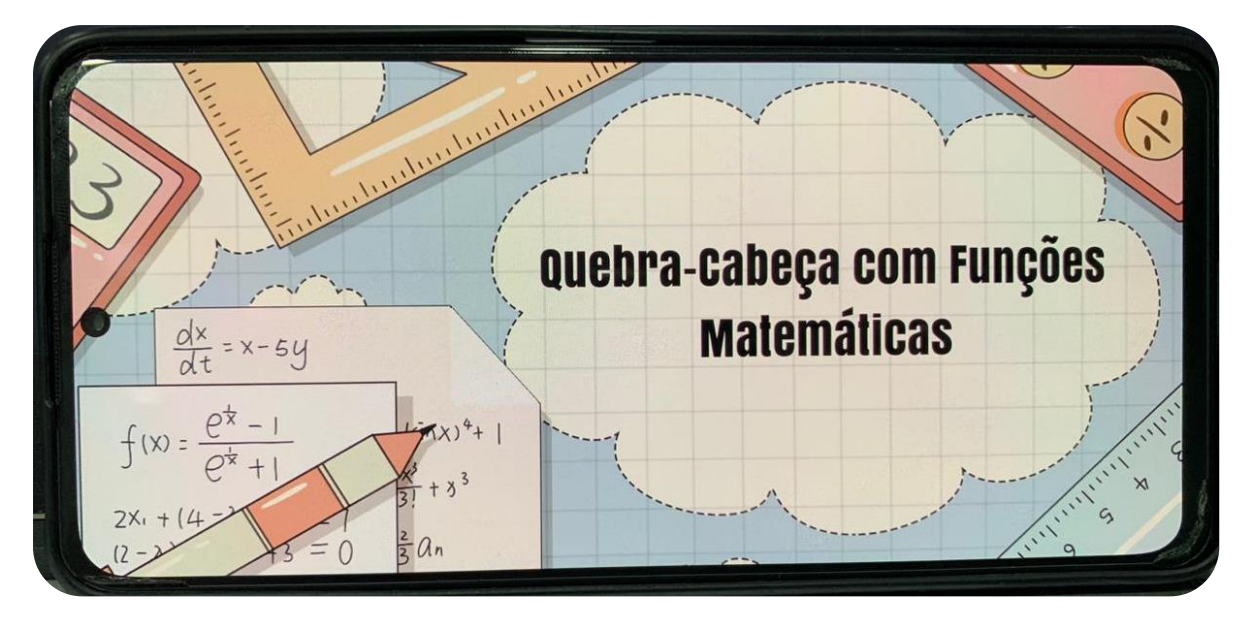

Figura 2. Cena de *splash* inicial. Fonte: Própria, 2023.

Foi adicionado o texto "Quebra-Cabeça com Funções Matemáticas", que surge gradualmente, criando um efeito visual atraente. Essa cena tem uma duração breve de apenas seis segundos, antes de direcionar o usuário para a tela de início do jogo.

#### **4.2 Tela inicial do jogo**

Deu-se início construção da cena de menu inicial, que pode ser visualizada na figura 3, na qual foi inserida uma imagem de fundo obtida do site *PNGtree*. Esse site é reconhecido por fornecer uma ampla coleção de recursos gráficos e de design, com ênfase especial em imagens no formato PNG (*Portable Network Graphics*). O formato PNG é amplamente utilizado para imagens com transparência, tornando-as ideais para diversos projetos de design, edição de fotos, criação de materiais gráficos e outras aplicações.

Em seguida foram inseridos dois botões nesta cena, o primeiro botão, chamado de *play,* serve para que o usuário vá para a cena de tutorial caso o jogador abra o *app* pela primeira, ou para a cena de seleção de nível caso o jogador já tenha passado pela cena tutorial. O segundo

botão inserido foi o botão que serve para o usuário sair do jogo. Depois disso foram criados os *scripts* que controlam as ações desses botões.

Foram adicionados, nesta cena, dois controles deslizantes que permitem ao usuário ajustar o volume da música de fundo e o som de encaixe da função. Um *script* foi desenvolvido para gerenciar toda a lógica relacionada a esses volumes.

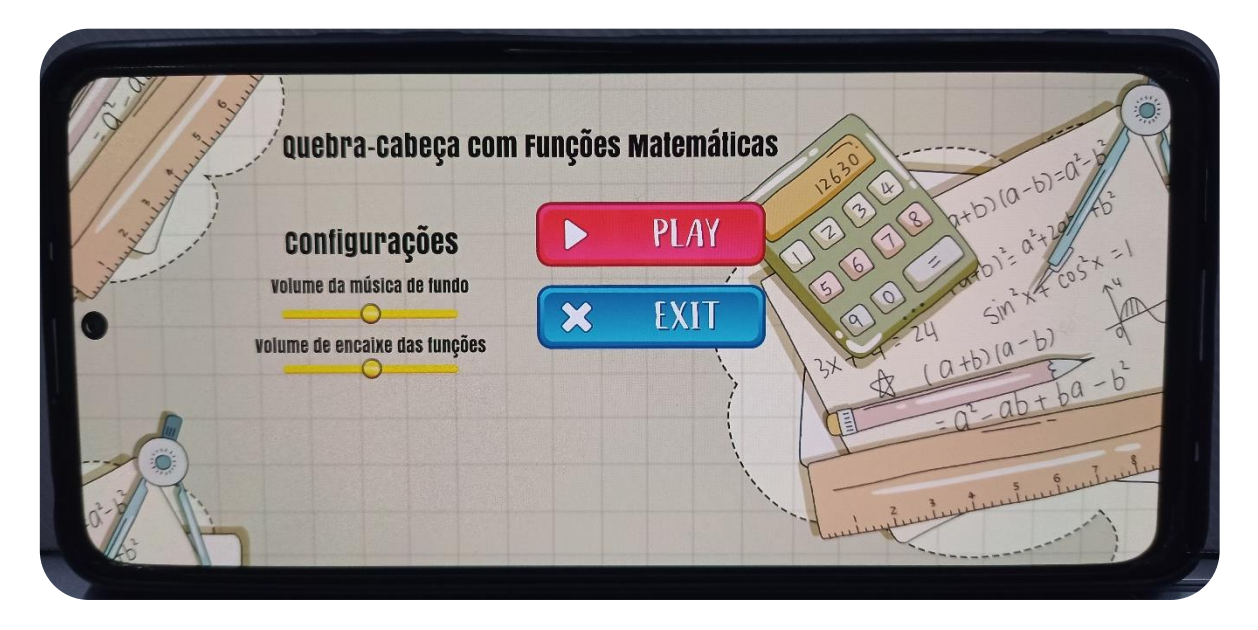

Figura 3. Cena de menu inicial. Fonte: Própria, 2023.

### **4.3 Tutorial guiado**

Na figura 4 está a primeira tela do tutorial guiado, que se iniciou com a construção do triângulo na cena. Para criar a figura de todas as fases utilizou-se o componente da *Unity* chamado de "lineRenderer", que permite a criação de um ou vários segmentos.

Destaca-se aqui que de início não se sabia qual componente da *Unity* utilizar para criar uma "reta" na cena. Dessa maneira, realizou-se uma procura nas plataformas de vídeo disponíveis para encontrar uma maneira de inserir uma "linha" em cena, em uma dessas buscas uma solução para o problema foi encontrada.

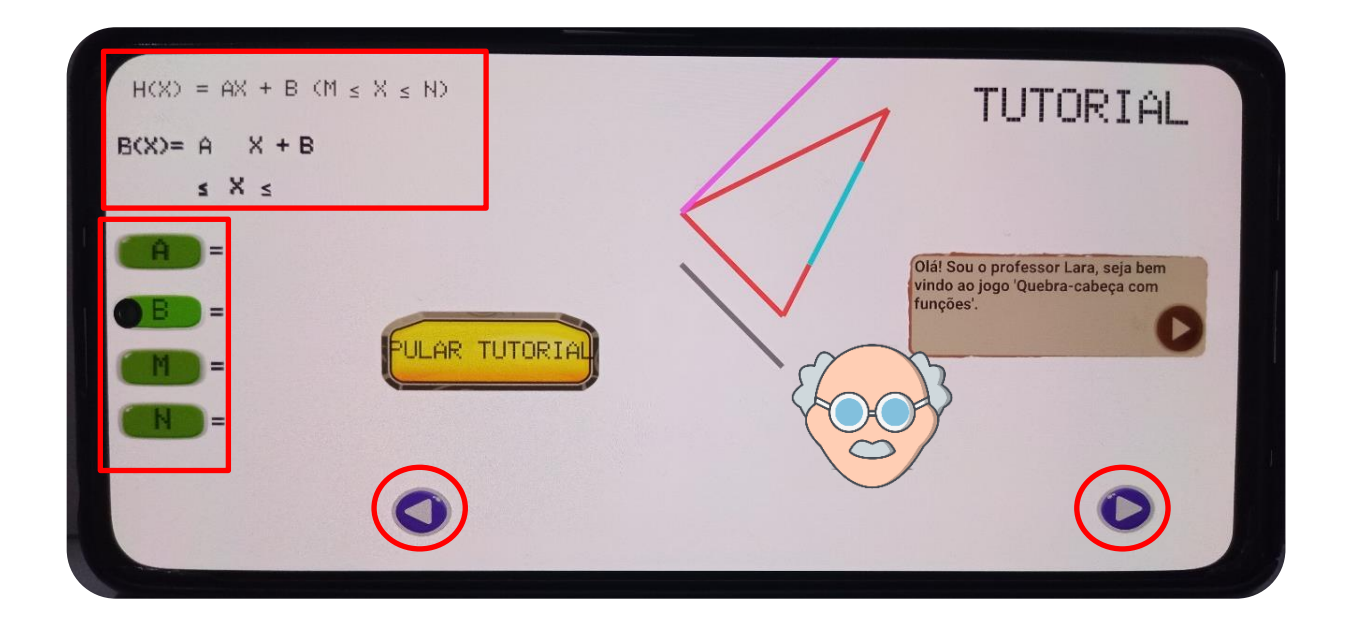

Figura 4. Cena do tutorial guiado. Fonte: Própria, 2023.

Para posicionar corretamente os lados do desenho, foi necessário adicionar um *script* cada um deles. Através de código, definiu-se a posição dos três segmentos de forma que formassem um triângulo.

Todas as funções possuem os mesmos componentes. Esses componentes incluem: campos para exibir os valores da função, um botão para permitir que o usuário selecione qual valor relacionado à função ele deseja alterar, e botões para aumentar e diminuir: o coeficiente angular, o coeficiente linear, bem como os valores mínimo e máximo do domínio.

Todos os componentes necessários foram criados, em seguida posicionados em seus devidos lugares na tela: os botões para aumentar e diminuir os valores da função foram colocados no canto inferior direito e inferior esquerdo, respectivamente. Os botões que permitem ao usuário selecionar o valor que deseja alterar foram posicionados no canto direito da tela, assim como os campos que exibem os valores atuais do coeficiente angular, linear, valor mínimo e máximo do domínio. O campo de texto que mostra qual variável está sendo modificada foi posicionado no canto inferior central da tela, e logo ao seu lado foi colocado o campo que mostra o valor dessa variável.

É crucial ressaltar um problema identificado relacionado ao posicionamento dos componentes dentro da cena. Durante a execução do jogo em diferentes dispositivos, observouse que os objetos na cena não se mantinham em suas posições corretas. Isso resultava em alterações na interface do jogo, dependendo do dispositivo em que estava sendo executado. A raiz desse problema estava na ausência de âncoras para os objetos na cena. Felizmente, essa questão

foi resolvida por meio de pesquisas conduzidas nas plataformas de vídeos disponíveis, e o software passou a funcionar em todos os dispositivos.

Para garantir uma interação clara, foi adicionada uma sprite (imagem), que desempenha o papel de uma caixa de conversa, e um botão que permite ao usuário avançar para as próximas mensagens do diálogo. Dessa forma, o processo de orientação do usuário no tutorial se torna mais intuitivo e eficiente.

Para modificar os valores da função, o usuário deve selecioná-la e, para esse propósito, foi criado um *script* dedicado a verificar esta ação. Ele foi editado, e nele foi inserida toda a lógica necessária para lidar com a seleção da função. O mesmo processo foi repetido para as demais funções.

Em seguida, deu-se início à programação das ações dos botões. O processo teve início com os botões que o usuário clica para selecionar o valor que deseja alterar. As ações necessárias foram programadas para cada um dos botões. Esses mesmos passos foram repetidos para as ações dos outros botões, no entanto, observou-se que a função chamada para cada botão era diferente.

Depois disso, foi posicionada a expressão algébrica da função do primeiro grau, seguida da representação do intervalo de domínio  $[f(x) = ax + b (m \le x \le n)]$ . Abaixo, foi criada uma área de texto destinada à expressão da função com os valores numéricos correntes. A etapa do tutorial foi concluída com o desenvolvimento de um *script* responsável por gerenciar o conteúdo exibido na caixa de diálogo, ajustando-o conforme o avanço da interação.

#### **4.4 Fases do jogo**

Após a conclusão do tutorial, se iniciou a construção da fase um do jogo, que está representada na figura 5. Nesta etapa, o objetivo é encaixar as funções nos lados de uma estrela de cinco lados. Primeiramente, foram construídos os cinco lados da estrela; em seguida, eles foram posicionados de forma adequada. Conforme mencionado, todas as funções têm os mesmos componentes; portanto, o mesmo processo explicado na fase tutorial se aplica nas demais fases. No final, as cinco funções que foram necessárias nesta etapa foram criadas.

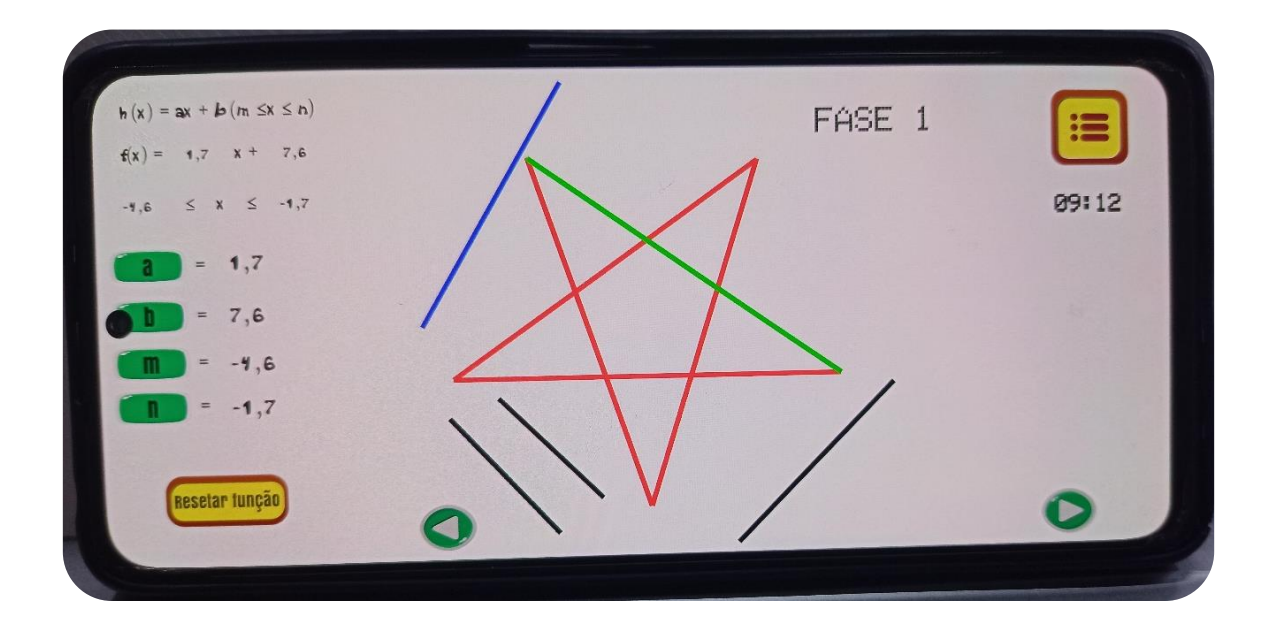

Figura 5. Primeira fase do jogo. Fonte: Própria, 2023.

Na Figura 6, é ilustrado o *script* responsável por verificar se o usuário efetuou um clique em alguma das funções no intuito selecioná-la. Nesse processo, a função *'GetTouch(0)*' é empregada para determinar o ponto da tela que foi tocado.

```
if(Input.touchCount>0){
Touch touch = Input.GetTouch(0);
  if (touch.phase == TouchPhase.Began)
  Vector3 touchPosition = Camera.main.ScreenToWorldPoint(touch.position);
    var posicaoRealX = touchPosition.x;
    var posicaoRealY = touchPosition.y;
if( System.Math.Abs(f(coeficientes[0,0],coeficientes[0,1], posicaoRealX) -
posicaoRealY) <= 0.5&&(posicaoRealX>=coeficientes[0,2]&&
posicaoRealX<=coeficientes[0,3])&&funcao1FoiEncaixada ==false){
    linhaDaFuncao.SetColors(Color.blue,Color.blue);
    funcao1FoiSelecionada = true;
    linha21.funcao2FoiSelecionada = false;
    linha31.funcao3FoiSelecionada = false;
    linha41.funcao4FoiSelecionada = false;
   linha51.funcao5FoiSelecionada = false;
   planoDeFundo.sortingOrder = -90;
```
Figura 6. Código que verifica se o usuário clicou sobre alguma função. Fonte: Própria, 2023.

Em seguida, ocorre uma verificação para determinar se esse ponto está associado a alguma das funções. Caso essa condição seja atendida, a cor da função é alterada para azul, indicando a seleção bem-sucedida.

Um desafio inicial encontrado durante a seleção da função diz respeito à variação da posição do toque em diferentes dispositivos nos quais o jogo foi executado. Essa desigualdade resultava na incapacidade de selecionar a função desejada mesmo após clicar sobre ela. A resolução desse problema não foi imediata e evidente. Para superá-lo, foi necessário a utilização da inteligência artificial conhecida como ChatGPT, que ofereceu a lógica necessária para abordar e resolver de maneira eficaz essa questão.

Na Figura 7, é apresentada a função "VerificaSeAlgumaFuncaoFoiEncaixada" implementada em C# com o propósito de determinar se o usuário foi capaz de posicionar alguma função em um dos lados da estrela. Os coeficientes das funções estão contidos na matriz 'funcoes', enquanto os coeficientes dos desenhos são armazenados na matriz 'desenho'. Isso permite uma comparação direta entre os valores da função selecionada e os valores dos diversos desenhos, possibilitando a identificação de correspondências.

| /*Método que verifica se a função selecionada foi encaixada em algum desenho*/ |  |
|--------------------------------------------------------------------------------|--|
| [System.Obsolete]                                                              |  |
| 1 reference                                                                    |  |
| public void VerificaSeAlgumaFuncaoFoiEncaixada(){                              |  |
| for(int linha = $0$ ; linha < 5; linha ++){                                    |  |
|                                                                                |  |
| for(int coluna = 0; coluna < 4; coluna ++){                                    |  |
| if(valoresDosCoeficientesFase1.desenho[linha,4] == $\theta$ ){                 |  |
| if(valoresDosCoeficientesFase1.funcoes[funcaoQueFoiSelecionadaFase1.           |  |
| funcaoQueFoiSelecionada, coluna]. ToString("N1") ==                            |  |
| valoresDosCoeficientesFase1.desenho[linha, coluna].ToString("N1")){            |  |
| contador++;                                                                    |  |
| if(contador == $4$ ){                                                          |  |
|                                                                                |  |
|                                                                                |  |
| verificaSeTodasAsFuncoesForamEncaixadas++;                                     |  |
| audioSource.Play();                                                            |  |
| $desenhoEmQueAFuncaoFoiEncaixada = linha;$                                     |  |
| break;                                                                         |  |
|                                                                                |  |
|                                                                                |  |
|                                                                                |  |
|                                                                                |  |

Figura 7. Código de encaixe das funções na fase 1. Fonte: Própia, 2023.

Deu-se início a construção da Fase 2, que está representada pela figura 8, na qual o objetivo do usuário é encaixar as funções nos lados de um coração com oito lados. O desenho foi construído primeiro e, em seguida, as funções.

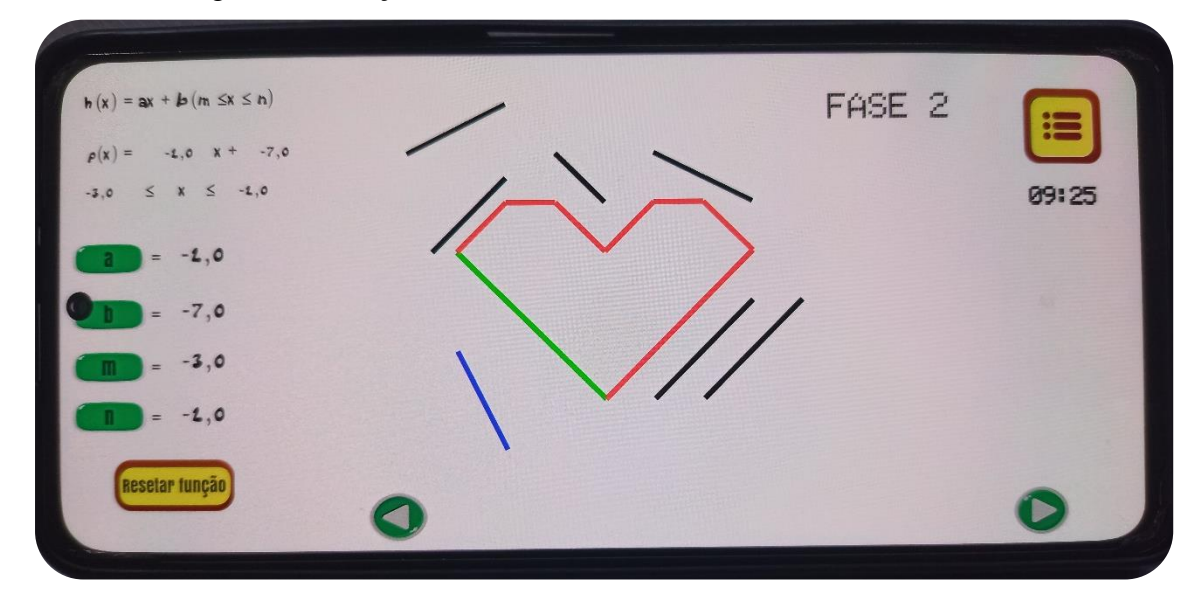

Figura 8. Primeira fase do jogo. Fonte: Própria, 2023.

Foi identificado um problema significativo nas próximas etapas. Era necessário que os coeficientes presentes nos desenhos fossem limitados a uma casa decimal após a vírgula, o que inicialmente impossibilitou a montagem dessas representações. No entanto, após diversas tentativas e o uso do software GeoGebra, foi possível superar esse obstáculo e gerar as figuras com precisão de uma casa decimal.

Passando para a Fase 3, que está representada na figura 9, o desafio consiste em encaixar todas as funções nos lados de um lápis com dez lados, seguindo o mesmo procedimento anterior para a construção.

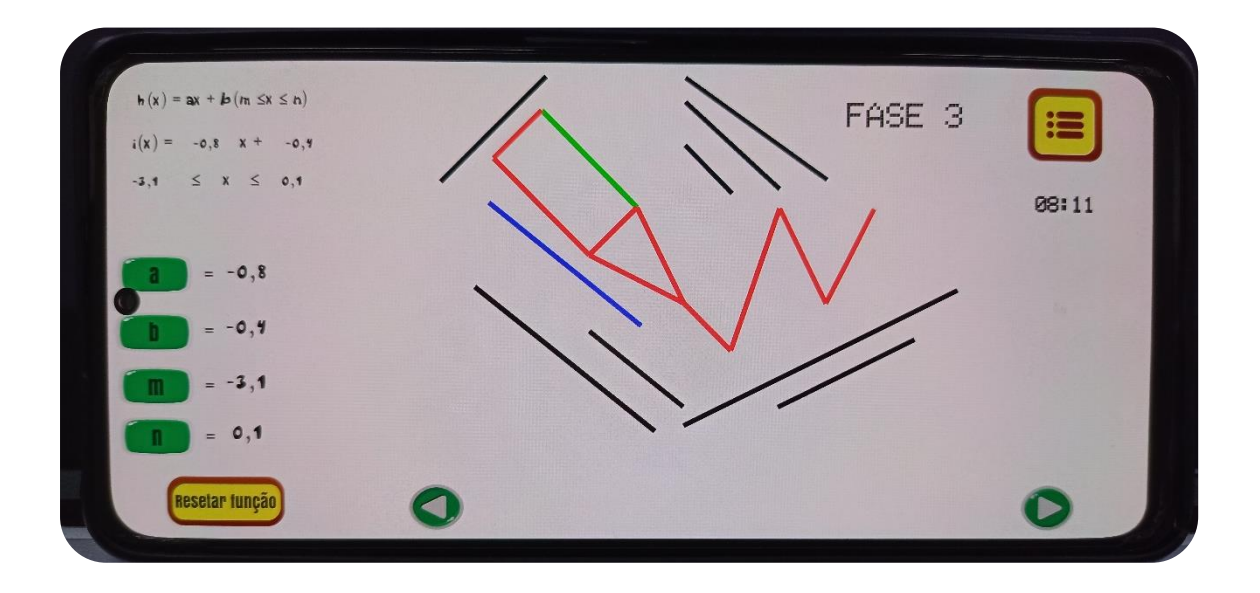

Figura 9. Terceira fase do jogo. Fonte: Própria, 2023.

Na sequência, na Fase 4, que está representada na figura 10, o objetivo é encaixar as funções sobre os lados de uma pipa de dez lados, a construção dessa fase foi idêntica à das fases anteriores. É importante ressaltar que o número de funções nesta fase é equivalente ao da etapa anterior, no entanto, o desenho desta fase foi considerado mais desafiador de ser concluído em comparação com a fase 3.

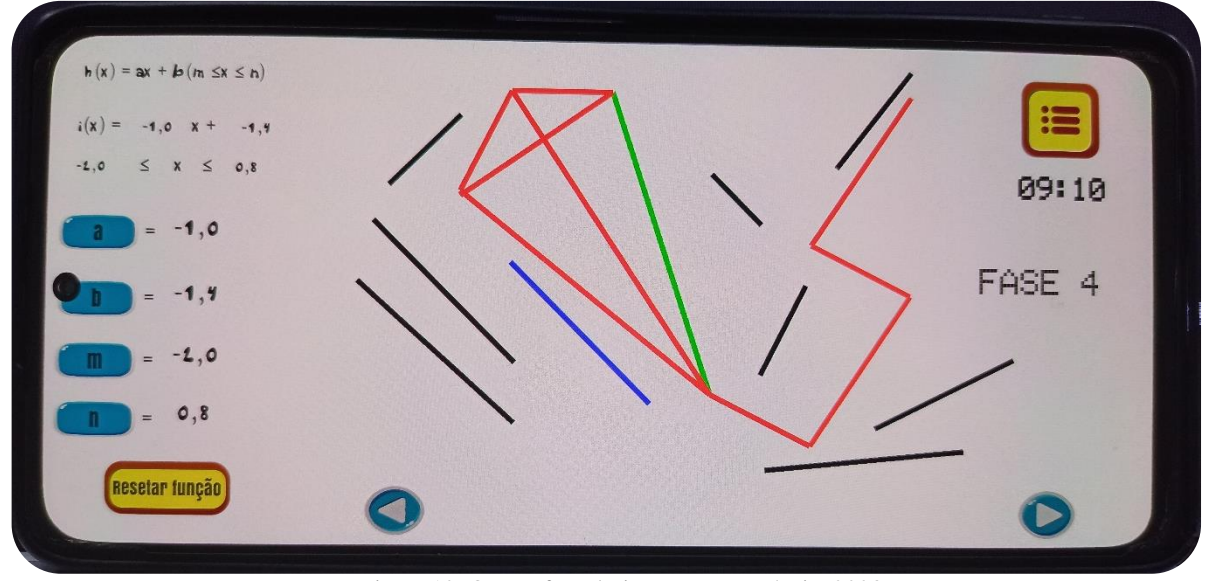

Figura 10. Quarta fase do jogo. Fonte: Própria, 2023.

Por fim, na Fase 5, que está representada pela figura 11, a etapa final do jogo, os jogadores enfrentarão o desafio de encaixar todas as funções no formato do rosto de um gato com impressionantes dezoito lados.

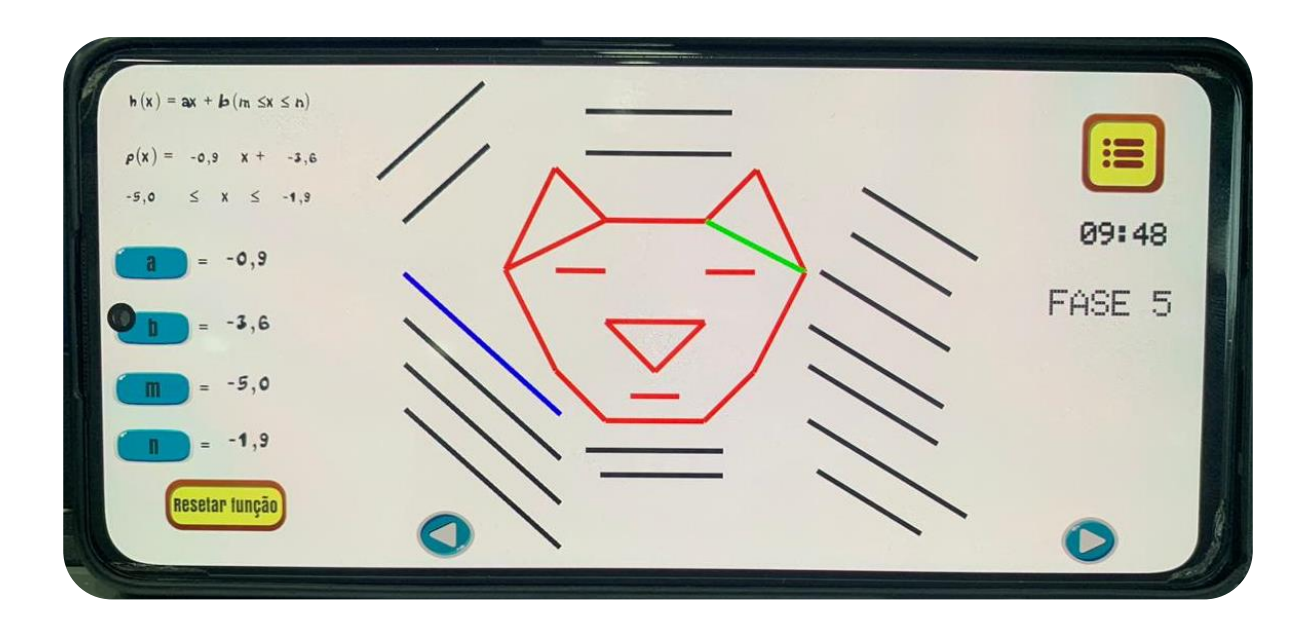

Figura 11. Quinta fase do jogo. Fonte: Própria, 2023.

Quando as fases foram concluídas, foi inserida em todas elas uma música de fundo e um som que é acionado quando o jogador consegue encaixar uma função sobre um dos lados da figura, cada um desses sons possui licença livre. Em seguida se iniciou a incorporação dos elementos de gamificação para proporcionar uma experiência ainda mais atrativa aos jogadores.

#### **4.5 Processo de Gamificação**

Inicialmente, foram incorporados temporizadores em todas as etapas do jogo, desempenhando o papel de parâmetros que definem a quantidade de estrelas a serem concedidas ao jogador.

Caso o tempo se esgote, o jogador não será recompensado com nenhuma estrela. Entretanto, ao concluir o desafio dentro do limite de tempo estipulado, o usuário poderá receber diferentes quantidades de estrelas. Se o jogador concluir a tarefa em menos da metade do tempo designado (5 minutos nas fases um, dois, três e quatro, e 6 minutos na fase 5), será recompensado com três estrelas. Caso complete a tarefa após ter passado três quartos do tempo (7 minutos e 30 segundos nas fases um, dois e três, e 9 minutos na fase 5), receberá duas estrelas. Por fim, se o jogador vencer com o tempo restante, será contemplado com uma estrela.

O outro elemento incorporado, em todas as fases, foi o painel de vitória, que pode ser visualizado na figura 12, e é ativado quando o jogador consegue encaixar todas as funções nos lados da figura dentro do limite de tempo estabelecido, ou seja, quando o usuário vence a fase.

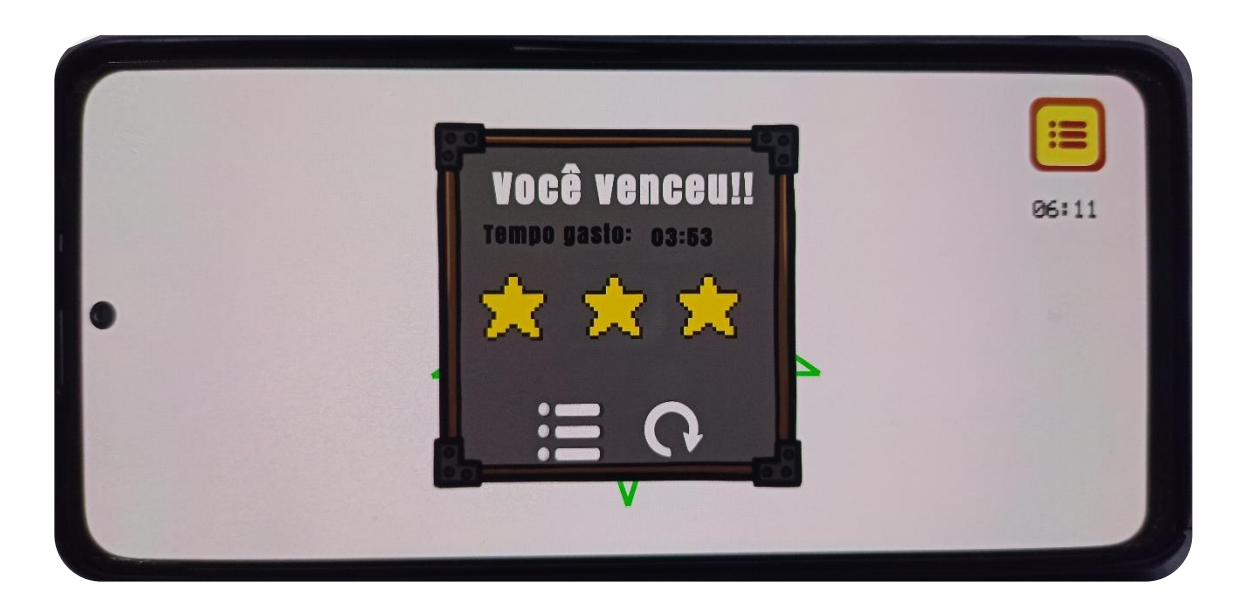

Figura 12. Painel de vitória. Fonte: Própria, 2023.

Dentro desse painel, foi inserida a frase "Você venceu!!", o tempo que o usuário levou para concluir a fase, bem como o número de estrelas conquistadas. Essa pontuação de estrelas incentiva o jogador a buscar tempos cada vez melhores e adicionar um desafio extra ao jogo. Além disso foram inseridos dois botões no painel, o primeiro serve para o usuário retornar a cena de seleção de nível, que será exibida mais à frente. O segundo botão serve para o usuário jogar a fase novamente.

Na figura 13 pode ser visualizado o *script* que verifica em que intervalo de tempo o usuário conseguiu finalizar a fase. Dependendo do tempo, o número de estrela que deve ser dado ao jogador é armazenado na variável numeroDeEstrelasDaFase1 que posteriormente é utilizada na cena de seleção de nível para determinar quantas estrelas devem aparecer.

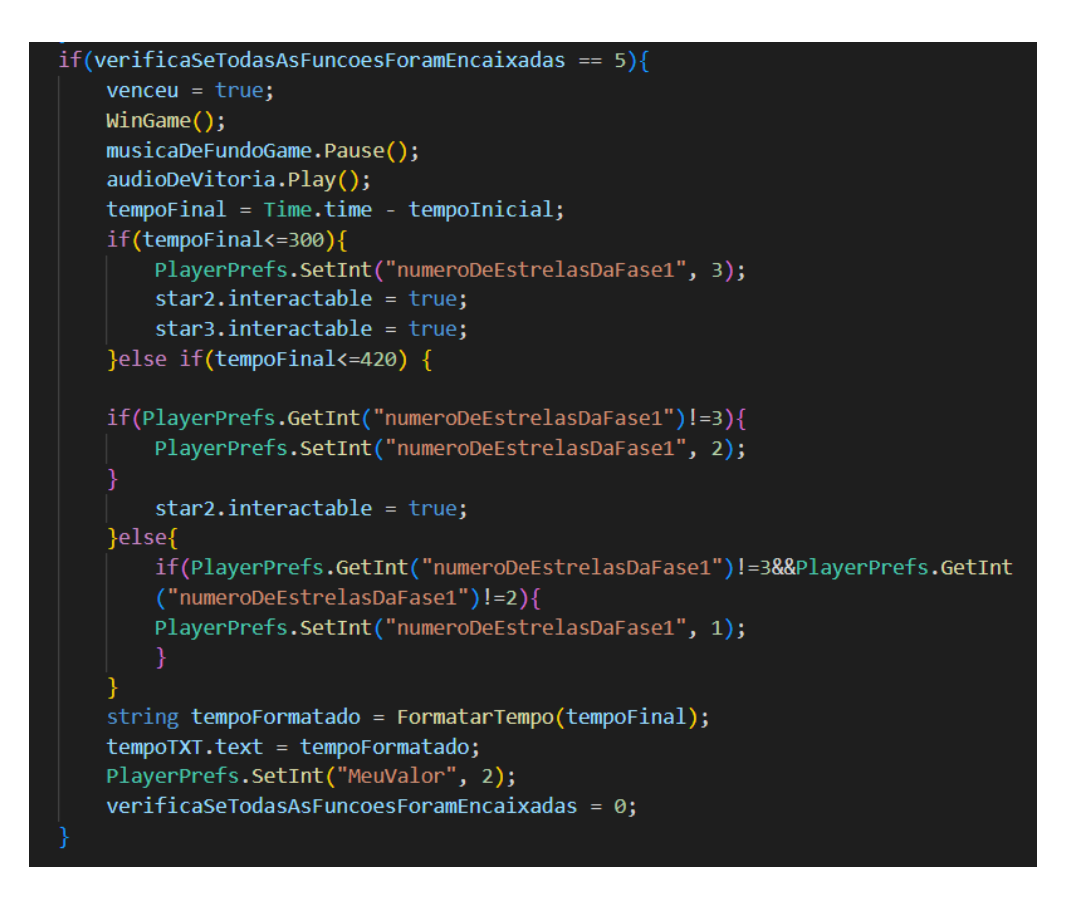

Figura 13. Código que verifica o número de estrelas conquistadas. Fonte: Própria, 2023.

Posteriormente, criou-se o painel de derrota, que pode ser visualizado na figura 14, para todas as fases, que entra em cena quando o tempo do jogador se esgota. Nele é exibida a frase 'Você perdeu!!', as três estrelas em uma tonalidade mais escura e a mensagem 'Tempo esgotado', para comunicar ao jogador que a partida terminou por não concluir a tarefa a tempo. O painel também possui os dois botões

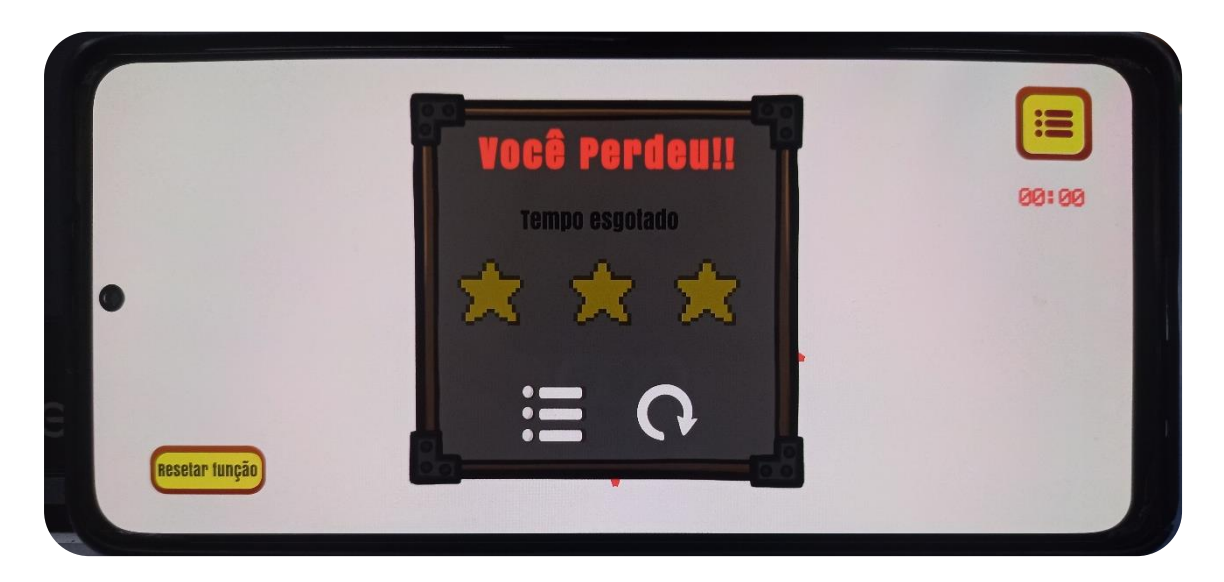

Figura 14. Painel de derrota. Fonte: Própria, 2023.

#### **4.6 Selecionar Nível**

Após concluir a etapa de criação das fases do jogo, deu-se início a elaboração da cena de seleção de nível, que está representada na figura 15. Nessa cena, o usuário poderá escolher qual nível deseja jogar. Inicialmente, são exibidos cinco botões, cada um numerado de 1 a 5, correspondendo a cada fase. Esses botões estão organizados em uma linha horizontal, dispostos da esquerda para a direita. Logo acima dos botões, foi inserida a inscrição "Level Selection" para indicar a finalidade dessa cena.

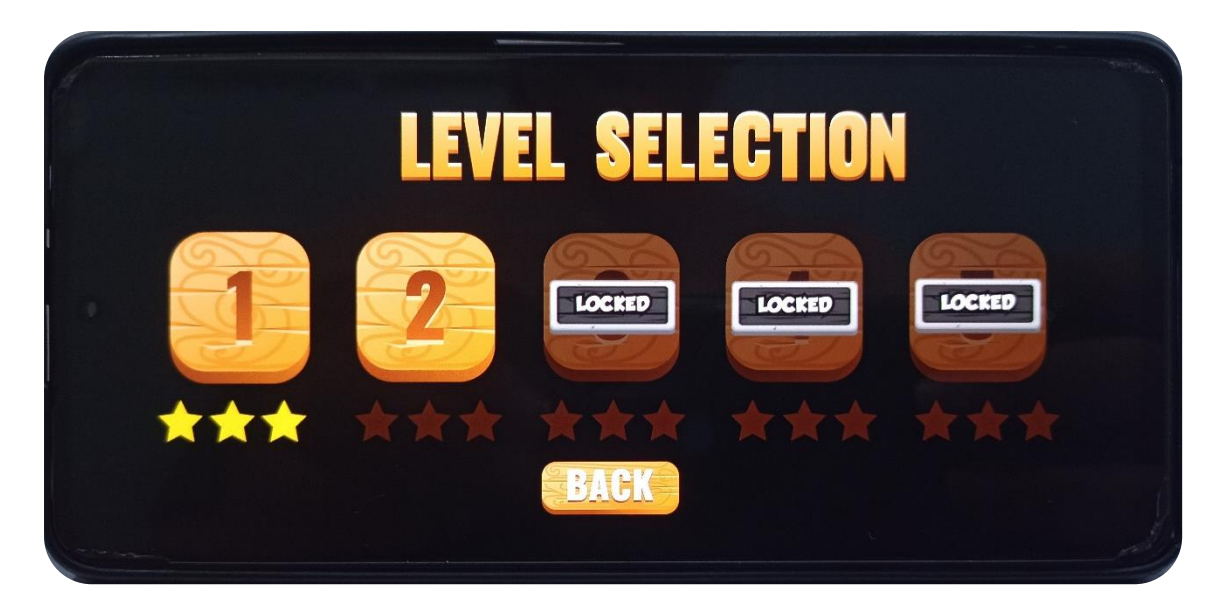

Figura 15. Cena de seleção de nível. Fonte: Própria: 2023.

#### **4.7 Ajustes finais**

Para aprimorar o design do jogo, foram realizadas algumas melhorias nos botões presentes em cada uma das fases. Inicialmente, foram incorporados sprites de botões obtidos do site *GameArt2D* e, posteriormente, ampliada sua escala para garantir uma melhor usabilidade, considerando que estavam muito pequenos. Além disso, foi adicionado um botão na fase tutorial que permite ao jogador pular o tutorial, uma opção que não estava disponível anteriormente.

Em cada uma das fases, foi incorporado um botão que permite ao usuário restaurar a função selecionada à sua posição inicial. Além disso, em todas as fases, foi introduzido também um botão que permite ao usuário regressar à tela de seleção de níveis. Com essas modificações, todas as cenas do jogo foram aperfeiçoadas e devidamente integradas.

### **5 Considerações Finais**

A criação e implementação do software educacional "Quebra-Cabeça com Funções Matemáticas" representa um passo em direção a uma abordagem mais atrativa no ensino do comportamento de funções. Manipulando os coeficientes, o aluno pode observar como eles impactam o comportamento da função e entender de que maneira as alterações desses coeficientes afetam o gráfico resultante.

Ao introduzir uma ferramenta interativa e dinâmica no ambiente de sala de aula, os educadores estão abraçando o potencial da tecnologia para melhorar a compreensão e a motivação dos alunos no estudo da matemática. A evolução da educação exige constantes adaptações e inovações para atender às necessidades dos alunos em um mundo em permanente mudança. Este software não apenas oferece uma nova maneira de abordar os desafios tradicionais do ensino de matemática, mas também reflete a crescente demanda por métodos educacionais que estimulem a participação ativa dos alunos.

Ao explorar os conceitos de comportamento de funções de forma interativa, os estudantes são incentivados a se tornarem protagonistas de seu próprio aprendizado. Além disso, ao destacar a colaboração entre alunos e professores, o software reforça a importância do diálogo e da construção conjunta do conhecimento.

A jornada educacional pode ser apoiada pela tecnologia, e é essencial que os educadores continuem a se adaptar e aprimorar suas abordagens. O software "Quebra-Cabeça com Funções Matemáticas" é mais do que uma simples ferramenta, é mais um exemplo do compromisso da busca incessante por maneiras mais eficazes de ensinar.

À medida que alunos e educadores se beneficiam das oportunidades oferecidas por essa inovação, o horizonte do aprendizado se expande ainda mais. Este software não é apenas uma ferramenta pedagógica, mas sim um estimulador que inspira uma abordagem mais motivadora, para o estudo do comportamento das funções, preparando os alunos para um futuro cada vez mais tecnológico e desafiador.

22

## **Referencias**

ALVES, Dieime Machado; DOS SANTOS CARNEIRO, Raylson; DOS SANTOS CARNEIRO, Rogerio. GAMIFICAÇÃO NO ENSINO DE MATEMÁTICA: UMA PROPOSTA PARA O USO DE JOGOS DIGITAIS NAS AULAS COMO MOTIVADORES DA APRENDIZAGEM. Revista Docência e Cibercultura, v. 6, n. 3, p. 146-164, 2022.

ANDERSEN, Erik *et al*. The impact of tutorials on games of varying complexity. Proceedings Of The 2012 Acm Annual Conference On Human Factors In Computing Systems - Chi '12, [s.l.], v. 5, n. 8, p.59-68, maio 2012. ACM Press.

BARBOSA, Francisco Ellivelton; DE PONTES, Márcio Matoso; DE CASTRO, Juscileide Braga. A utilização da gamificação aliada às tecnologias digitais no ensino da matemática: um panorama de pesquisas brasileiras. Revista Prática Docente, v. 5, n. 3, p. 1593-1611, 2020.

BORBA, M. C.; PENTEADO, M. G. Informática e educação matemática. Belo Horizonte, MG: Editora Autêntica, 2010.

BORBA, M. C.; PENTEADO, M. G. Informática e educação matemática. Belo Horizonte, MG: Editora Autêntica, 2010.

BORBA, M. *Humans-with-media and mathematical thinking: Orality, writing and technologies of information and comunication*. Proceedings of 10th International Congress on Mathematical Education - ICME 10, Copenhagen, Denmark, 2004.

ESQUIVEL, Hugo. Gamificação no ensino de matemática: uma experiência no ensino fundamental. Dissertação de Mestrado, 64 f.: il. – Universidade Federal Rural do Rio de Janeiro. Mestrado Profissional em Matemática em Rede Nacional – PROFMAT, 2017.

FALKEMBACH, Gilse A. Morgental. O lúdico e os jogos educacionais. CINTED-Centro Interdisciplinar de Novas Tecnologias na Educação, UFRGS, p. 911, 2014.

GATTI, B. Informação e tecnologia. In SERBINO, R. V., BERNARDO, M. V. C. (Orgs.). Educadores para o Século XXI: uma visão multidisciplinar. São Paulo, SP: UNESP, 1992. pp.155- 158.

GUIMARÃES, A. M.; DIAS, R. Ambientes de aprendizagem: reengenharia da sala de aula. In COSCARELLI, C. V. Novas tecnologias, novos textos, novas formas de pensar. Belo Horizonte, MG: Editora Autêntica, 2006. pp. 23-28.

IBGE. PeNSE - Pesquisa Nacional de Saúde do Escolar, 2019. Disponivel em: https://www.ibge.gov.br/estatisticas/sociais/educacao/9134-pesquisa-nacional-de-saude-doescolar.html. Acesso em: 16 de fevereiro de 2023.

IBGE. PNADE Contínua – Programa Nacional por Amostra de Domicílios Contínua, 2021. Disponível em: https://www.ibge.gov.br/estatisticas/sociais/populacao/17270-pnadcontinua.html?edicao=34949. Acesso em: 16 de fevereiro de 2023.

KENSKI, Vani Moreira. Aprendizagem mediada pela tecnologia. Revista diálogo educacional, v. 4, n. 10, p. 1-10, 2003.

LOPES, Wagner Sanchez. A importância da utilização de múltiplas representações no desenvolvimento do conceito de função: uma proposta de ensino. Dissertação de Mestrado. PUC-SP, São Paulo, 2003.

MORAN, José M. Desafios que as tecnologias digitais nos trazem. MORAN, José M. Novas tecnologias e mediação pedagógica. Campinas, São Paulo: Papirus, 2013.

PGB. Entenda os hábitos de consumo dos gamers brasileiros e latino-americanos, 2023. Disponivel em: https://www.pesquisagamebrasil.com.br/pt. Acesso em 16 de fevereiro de 2023.

PNGtree. 9,021,182 Graphic Resources For Free Download, 2023. Disponível em: https://pngtree.com. Acesso em: 28 de junho de 2023.

RIBEIRO, Robert Luis Lara et al. O uso do Geogebra no ensino do comportamento de funções matemáticas. Brazilian Journal of Development, v. 9, n. 05, p. 16188-16204, 2023.

SILVA, Katia; COSTA, Mylani. Jogos digitais na escola: a utilização como objetos de aprendizagem no ensino da matemática. In: Anais do XXIII Workshop de Informática na Escola. SBC, 2017. p. 21-30.

SOARES, Luis Havelange. Tecnologia computacional no ensino de matemática: o uso do GeoGebra no estudo de funções. Revista do Instituto GeoGebra Internacional de São Paulo, v. 1, n. 1, p. LXVI-LXXX, 2012.

UNESCO. Diretrizes de políticas da UNESCO para a aprendizagem móvel. Brasília, 2014. Disponivel em: https://unesdoc.unesco.org/ark:/48223/pf0000227770. Acesso em: 14 de março de 2023.